## Lusk Photography

Jeff & Jennifer Lusk 328 Spring Valley Dr, Cottontown, TN 37048 615-557-4059, jeff@jeffluskphotography.com www.jeffluskphotography.com

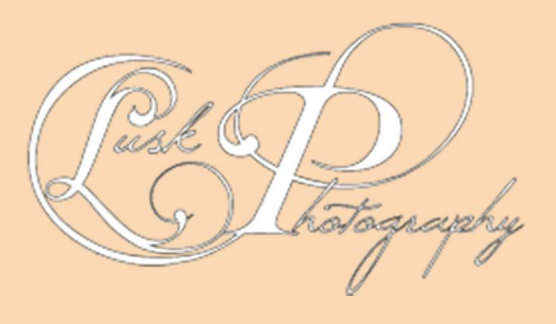

Our website allows you to easily select photos from your galleries to send to the photographer or to friends. This is not an order for pictures, but only a message indicating your "favorites" or selected pictures.

Follow the instructions below to create your selection and send to the photographer or your friends:

1) Enter Select Mode—In the upper right corner of the screen, you will find a button called "Select Photos". Click that to enter edit mode.

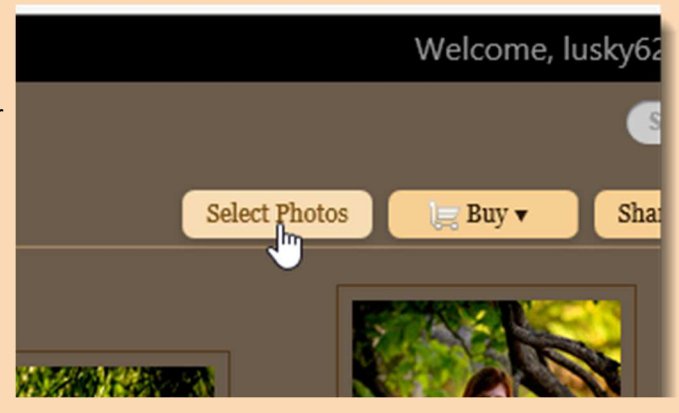

2) Select your photos—Once in edit mode, you will see small circles to the lower left of each photo. Click that and turn it into a check for any photo you want to add to the collection. You can use ctrl and shift to add groups, or you can choose All or None from the top left corner.

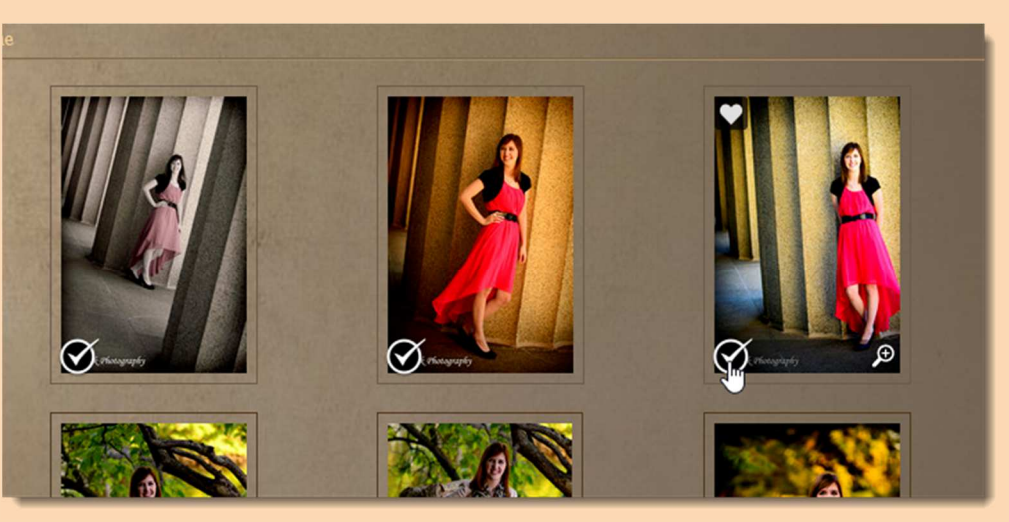

3) Add to Favorites-After making your selection, click the Add to Favorites button and you will notice your Favorites at the upper left will now show My Selection and the number of photos you have selected.

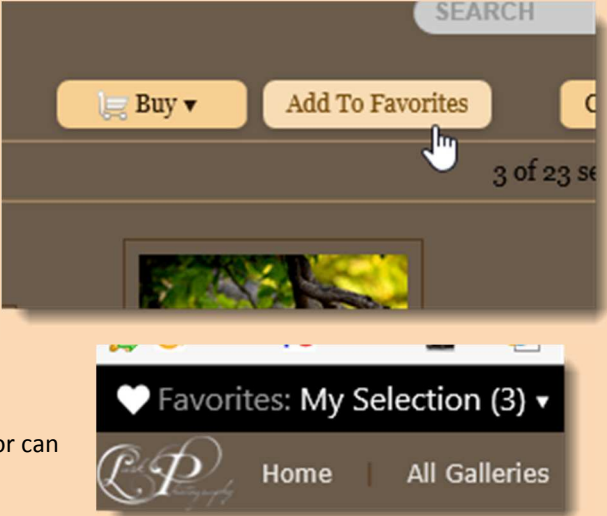

Now you have your selection as a set of favorites. This set can be saved or can be sent to friends or the photographer

Once your selection is made, edit your selection by choosing the dropdown and "Edit My Selection"

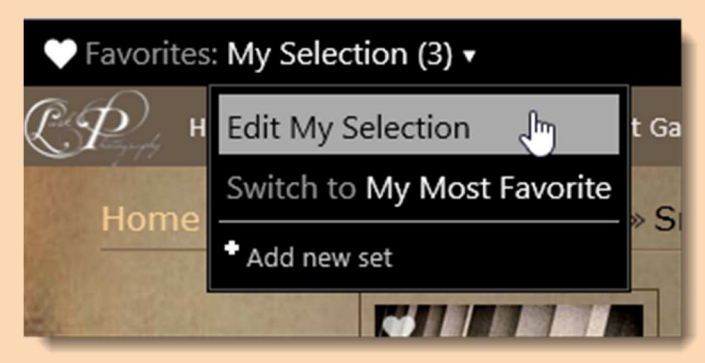

From here you may simply click the Send to button to send your selection set.

You may modify your set by removing using the x in the upper right corner of the picture

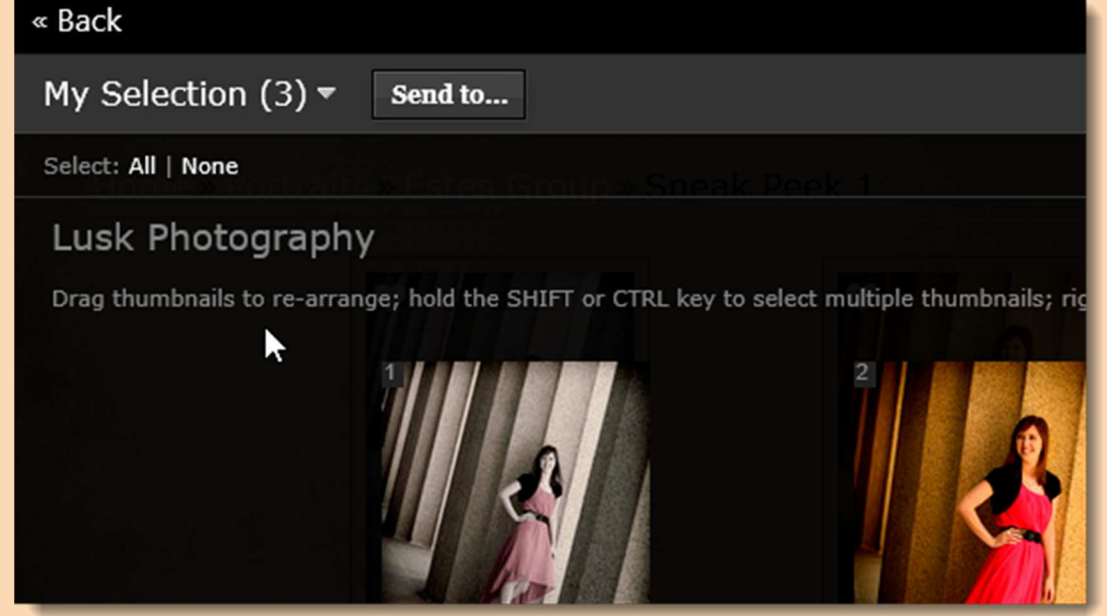

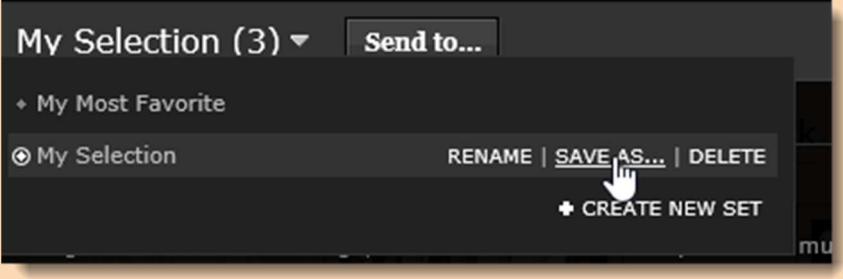

If you want to save your current selection, you can choose Save As from the dropdown and save it as a separate selection set. You may create as many sets of photos as you like.

Use the links under the "Send to Friend" tab to send a link to the gallery in either read only or full selection mode.

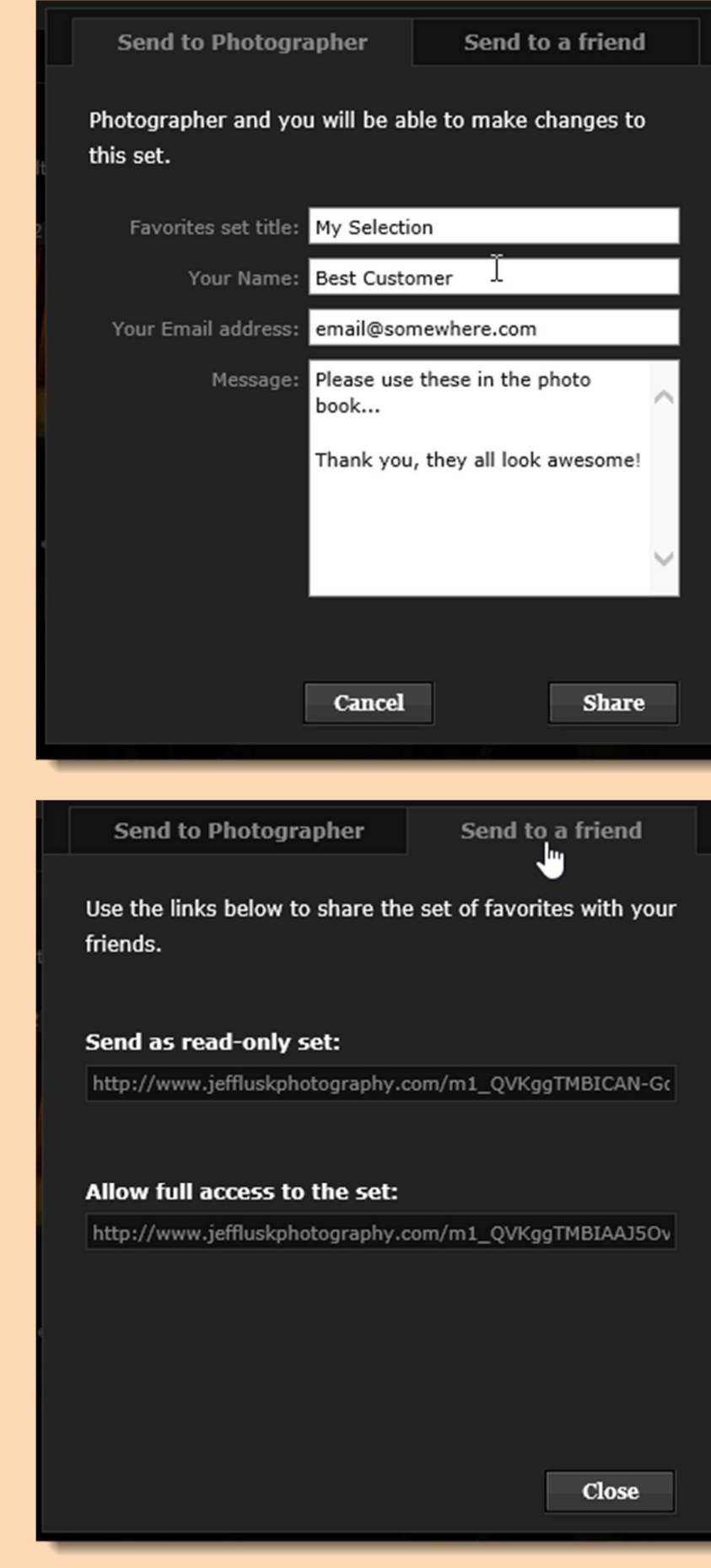